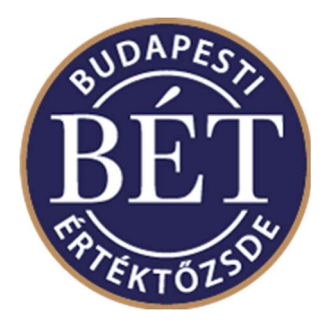

# K2 SIMU KAPCSOLATI KISZOLGÁLÓ MUNKAÁLLOMÁS szoftver

Telepítési leírás v1.4

Kérjük, mindig győződjön meg róla a www.bet.hu honlapon, hogy Ön a jelen dokumentum legfrissebb verziójával rendelkezik!

Author: Informatikai Fejlesztési és Üzemeltetési Igazgatóság Version: 1.4 Date: 2017.09.15.

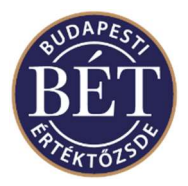

# Tartalom

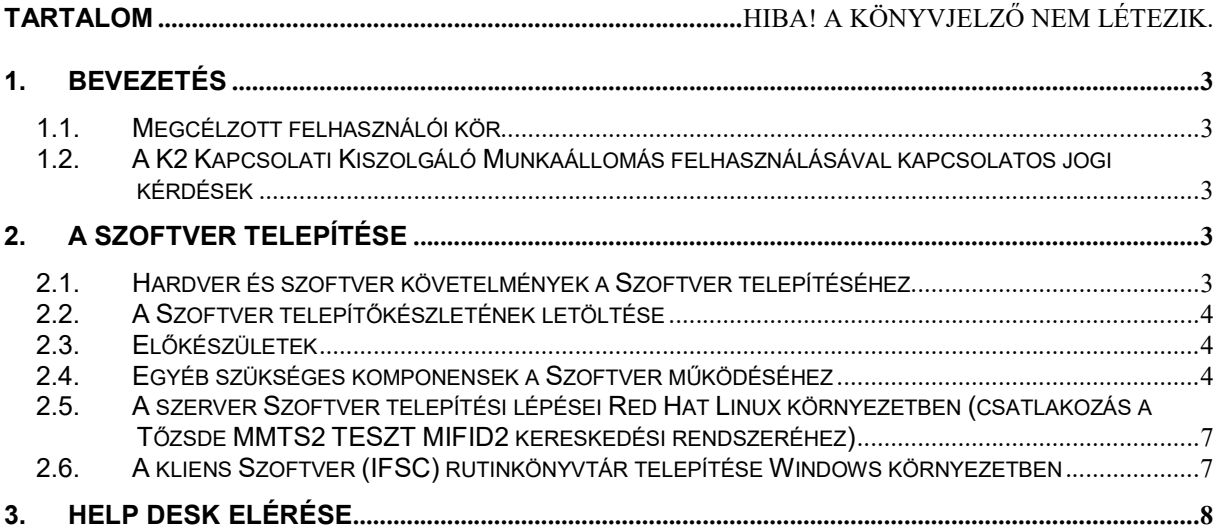

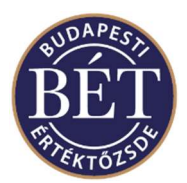

# 1. Bevezetés

A K2 Kapcsolati Kiszolgáló Munkaállomás Szoftver (továbbiakban Szoftver) telepítési leírás arra szolgál, hogy összefoglalja a Szoftver telepítésével kapcsolatos lépéseket és a környezettel kapcsolatos követelményeket. A Szoftver telepítése révén lehetővé válik a Budapesti Értéktőzsde Részvénytársaság (továbbiakban BÉT) piacain való kereskedés (amennyiben a hálózati és kommunikációs csatornák a rendelkezésre állnak)

# 1.1. Megcélzott felhasználói kör

Ezt a dokumentumot a Távkereskedők IT szakembereinek részére készítettük, akiknek jogosultságuk van arra, hogy a brókerek által használt munkaállomásokon a szükséges beállításokat és telepítéseket elvégezzék, azaz

- Távkereskedők informatikai munkatársai
- Rendszergazdák
- Távkereskedők által informatikai üzemeltetésre felhatalmazott informatikai vállalkozások szakemberei.

## 1.2. A K2 Kapcsolati Kiszolgáló Munkaállomás felhasználásával kapcsolatos jogi kérdések

A Szoftver használatáról a BÉT szabályzata és a Távkereskedővel kötött egyedi szerződés rendelkezik. A Távkereskedés Működésének és Használatának rendjéről szóló szabályzat és az azt hatályba léptető Vezérigazgatói határozat a BÉT hivatalos közzétételi helyén, a www.bet.hu Internetes oldalon (Honlap) tekinthető meg. A Szoftver fejlesztői és értékesítési licenc jogaival a BÉT rendelkezik, és a Szoftver használati jogát – jelen dokumentum készítésének pillanatában – a BÉT a Távkereskedővel kötött szerződés alapján bocsátja a Távkereskedő rendelkezésére. Más felhasználók számára a Szoftver használata, és bármilyen célra történő alkalmazása nem megengedett.

# 2. A Szoftver telepítése

# 2.1. Hardver és szoftver követelmények a Szoftver telepítéséhez

A BÉT, a Szoftver telepítéséhez és futtatásához szükséges hardverre és operációs rendszerre vonatkozó követelményeit, vezérigazgatói határozat formájában teszi közzé. A határozatok ugyancsak a Honlapon tekinthetők meg. E dokumentumban leírt feltételek megléte ugyancsak követelmény a Szoftver telepítéséhez. A jelen dokumentum a Red Hat Linux-os környezetben történő telepítést írja le.

Jelen dokumentum elkészítésekor az alábbi operációs rendszerek támogatottak:

- Red Hat Linux 4, 5, 6.5
- HP-UX 11.0 (PA-RISC)

Amennyiben valamilyen újabb verziójú operációs rendszerre kívánja telepíteni a Szoftvert, kérjük, győződjön meg róla, hogy az szerepel-e a BÉT által tesztelt környezetek listáján.

\_\_\_\_\_\_\_\_\_\_\_\_\_\_\_\_\_\_\_\_\_\_\_\_\_\_\_\_\_\_\_\_\_\_\_\_\_\_\_\_\_\_\_\_\_\_\_\_\_\_\_\_\_\_\_\_\_\_\_\_\_\_\_\_\_\_\_\_\_\_\_\_\_\_\_

A minimális hardverkövetelmény

- IBM PC PIII vagy jobb
- Min. 128 MB Ram
- 10 GB merevelemez
- videókártya: 1024\*768-as felbontás.

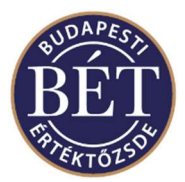

# 2.2. A Szoftver telepítőkészletének letöltése

A Szoftver telepítéséhez töltse le annak telepítőkészletét, mely az alábbi linken érhető el: https://bet.hu/pfile/file?path=/site/Magyar/Dokumentumok/Tozsdetagoknak/MIFID-II/K2\_Installation\_Kit\_MiFID\_version\_SIMU.zip1

Célszerű a telepítőkészletet egy külön gépen letölteni, és valamilyen adathordozón vagy hálózat segítségével a kereskedési munkaállomás PC-re eljuttatni.

## 2.3. Előkészületek

Megtörténhet, hogy az Önök számítógépén a BÉT által korábban odamásolt előző verziók is találhatók különböző könyvtárakban. Mivel ez utóbbiak egy egyszerű másolással kerültek fel, eltávolításuk könyvtár- és fájltörléssel lehetséges. Kérjük vigyázzon arra, hogy a korábbi konfigurációs állományokat őrizze meg (pl. k2/cfg/pgw1.cfg, k2/cfg/pgw2.cfg, /etc/services, k2/cfg/ifss.uaf, k2/cfg/pgwtsmr1.ini, illetve k2/cfg/pgwtsmr2.ini).

#### 2.4. Egyéb szükséges komponensek a Szoftver működéséhez

Linux/Red Hat disztribúció esetén:

ntp-4.1.1-1.i386.rpm Network Time Protocol csomag vagy frissebb verziója, ami a BÉT központi rendszerével való időszinkronizációhoz szükséges (ez a csomag a Red Hat disztribúció telepítő lemezén megtalálható)

– telepítés: rpm –i ntp-4.1.1-1.i386.rpm

a csomag telepítése után az /etc/ntp.conf állományban be kell állítani a következőket

# BSE NTP Server server 192.168.7.120 prefer server 192.168.7.2 server 192.168.7.3 server 192.168.7.4

pdksh-5.2.14-16.i386.rpm – (ksh) Korn Shell klón program vagy frissebb verziója, ami a k2 ksh-shell scriptek futtatásához szükséges (ez a csomag a Red Hat disztribúció telepítő lemezén megtalálható)

– telepítés : rpm –i pdksh-5.2.14-16.i386.rpm

openssh-server-3.1p1-3.rpm – SSH szerver csomag vagy frissebb verziója, ami távoli eléréshez és ellenőrzéshez szükséges csomag (ez a csomag a Red Hat disztribúció telepítő lemezén megtalálható)

\_\_\_\_\_\_\_\_\_\_\_\_\_\_\_\_\_\_\_\_\_\_\_\_\_\_\_\_\_\_\_\_\_\_\_\_\_\_\_\_\_\_\_\_\_\_\_\_\_\_\_\_\_\_\_\_\_\_\_\_\_\_\_\_\_\_\_\_\_\_\_\_\_\_\_

– telepítés :rpm –i openssh-server-3.1p1-3.rpm

a csomag telepítése után az /etc/ssh/ssd config állományban be kell állítani a következőket:

Port 22 Protocol 2 HostKey /etc/ssh/ssh\_host\_rsa\_key HostKey /etc/ssh/ssh\_host\_dsa\_key

PermitRootLogin no RSAAuthentication yes

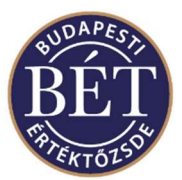

PubkeyAuthentication yes<br>AuthorizedKeysFile ss. .ssh/authorized keys PasswordAuthentication no PermitEmptyPasswords no

Ez utóbbi paramétercsoport beállítása után a BÉT munkatársai k2 felhasználói névvel távolról SSH-n keresztül be tudnak jelentkezni az Önök számítógépére (amennyiben az hálózaton keresztül elérhető).

Az SSH szolgáltatás leállításához root felhasználóként gépelje be: service sshd stop parancsot

A szerver Szoftver telepítési lépései Red Hat Linux környezetben

1. Hozzon létre egy felhasználót k2 felhasználói névvel a rendszerében és jelentkezzen is be az új felhasználó nevében.

Pl. adduser k2

Fontos: jelentkezzen be k2 felhasználóként, és hajtsa végre a telepítés további lépéseit.

2. Indítsa el a 2.2. pontban letöltött telepítőkészletet Linux platformon az alábbi paranccsal a k2 felhasználó \$HOME könyvtárában

> cd \$HOME gzip –cd k2\_2\_6\_2\_linux\_install.tar.gz | tar –xvf –

A sikeres telepítés után az alábbi könyvtárak kerülnek telepítésre:

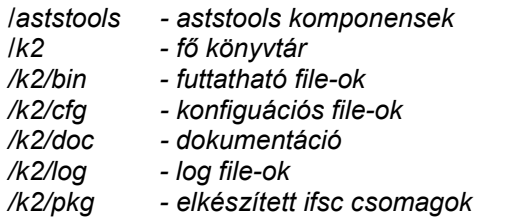

3. Az előző pont végrehajtása révén elkészül a k2 felhasználó .bash\_profile-ja. Ellenőrizze le a .bash\_profile fájlban - más shell futtatása esetén állítsa be az adott felhasználó profile-jában - a következő konfigurációs parancsok meglétét:

> PATH=\$PATH:\$HOME/bin:\$HOME/k2/k2/bin . ./aststools.sh Fontos: a két pont között szóköz van!!

> . ./setup.sh Fontos: a két pont között szóköz van!!

Az /k2/aststools.sh és /k2/setup.sh scriptek automatikusan beállítják a k2 működéshez szükséges paramétereket ezek a paraméterek a következők:

TSMR2=/home/k2/aststools/TSMR SYSSRV2=/home/k2/aststools/TSMR/ AMP2=/home/k2/aststools/PhaseII/pub/ TSMRMSGFILE=\$TSMR2/tsmr.msg PGWROOT= 'pwd' TSMR2CONFIG=\$PGWROOT/cfg/pgwtsmr2.ini PGW2CONFIG=\$PGWROOT/cfg/pgw2.cfg SL\_LIBRARY\_PATH=\$SH\_LIBRARY\_PATH:\$PGWROOT/bin

\_\_\_\_\_\_\_\_\_\_\_\_\_\_\_\_\_\_\_\_\_\_\_\_\_\_\_\_\_\_\_\_\_\_\_\_\_\_\_\_\_\_\_\_\_\_\_\_\_\_\_\_\_\_\_\_\_\_\_\_\_\_\_\_\_\_\_\_\_\_\_\_\_\_\_

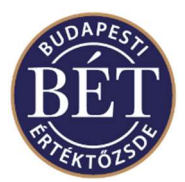

4. Keresse ki és töltse ki /k2/cfg/pgw1.cfg és /k2/cfg/pgw2.cfg állományban az alábbi bejegyzéseket (ezeket az információkat a szerződés megkötését követően kapja kézhez a Tőzsde munkatársaitól):

> username =  $\qquad \qquad # felhasználói név$  $firmname = # céq név$  $licence =$   $\#$  licensz kulcs

5. Vegye fel az alábbi sorokat az /etc/services fájlba:

# MMTS mm2\_gateway 30005/tcp mm2\_gateway 30005/udp

# k2 ifss2 40011/tcp ifss2 40011/udp

6. Az SHM beállítása (Shared Memory)

root jogosultsággal be kell állítani a shared memória (SHM) méretét:

- echo 134217728 >/proc/sys/kernel/shmmax kernel shared memória beállítás
- az /etc/sysctl.conf fájlba az alábbi beállítást kell beírni kernel.shmmax = 134217728
- 7. A szerver Szoftverbe bejelentkező kliensek számának és neveinek konfigurálása

A szerver Szoftverhez maximum annyi kliens alkalmazás csatlakozhat, amennyit a megvásárolt és beállított licensz megenged. Amennyiben Ön Standard vagy Plus verziót várásoltak meg, úgy a kliens felhasználók (alkalmazások) számát állítsák be ennek megfelelően (5 vagy 10).

A kliens alkalmazások mindegyike külön azonosítóval jelentkezik be a szerver Szoftverbe, ezeket a /k2/cfg/ifss.uaf fájlban állítsa be.

# ifss.uaf file

demob:password:a:query,entry,confirm,config,admin,bypass demo:password:a:entry,confirm,query,config,admin broker1:pwd1:a:query,entry,confirm broker2:pwd2:a:query,entry,confirm,config,admin broker3:pwd3:a:query,entry #broker4:pwd4:a:query,confirm,entry broker5:pwd5:a:query,entry,confirm,config broker6:pwd6:a:query

A sorok szerkezete a következő:

<kliens usernév>:<kliens jelszó>:<kliens státusz>:<kliens jogosultságok>

kliens státusz: "a" – aktív. "s" – felfüggesztett (idézőjelek nélkül).

kliens jogosultságok: vesszővel felsorolva az alábbi lehetőségek kombinációja

- query Adatok lekérdezéséhez való jog.
- entry Ajánlatok bevitele, módosítása és törlése.
- confirm Bevitt ajánlatok megerősítése a K2-ben.
- config Ajánlati könyv lista konfigurálása.
- bypass A bevitt ajánlatok automatikusan megerősítettek lesznek.

\_\_\_\_\_\_\_\_\_\_\_\_\_\_\_\_\_\_\_\_\_\_\_\_\_\_\_\_\_\_\_\_\_\_\_\_\_\_\_\_\_\_\_\_\_\_\_\_\_\_\_\_\_\_\_\_\_\_\_\_\_\_\_\_\_\_\_\_\_\_\_\_\_\_\_

- admin Egyelőre nem használt.
- 8. A szerver Szoftver próbaindítása (PGW és IFSS modulok)

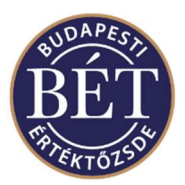

Az alábbi parancsokkal letesztelheti, hogy a Szoftver elindul-e és bejelentkezik-e a Tőzsde központi kereskedési rendszerébe. Ehhez a hálózati kapcsolatnak rendben kell lennie, és Önnek szüksége van a Tőzsde Kibocsátói és Tagi Igazgatósága által kiadott MMTS felhasználónévre és azonosítóra (ez utóbbi információkra a k2start 1 és k2start 2 parancsokhoz lesz szüksége).

\$PGWROOT/k2start 2 export IFSHOST=localhost export IFSSERVICE=ifss2 export IFSUSER=demo export IFSPWD=password \$PGWROOT/bin/get\_table -2 market

A 'get table -2 market' parancs lefutása esetén, a képernyőn megjelennek a market tábla adatai az alábbi formában:

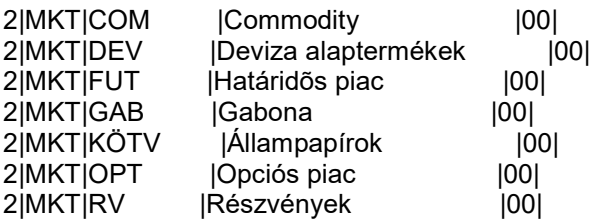

Sikertelen futtatás esetén hibaüzenet tájékoztat a felmerült hibáról.

#### 2.5. A szerver Szoftver telepítési lépései Red Hat Linux környezetben (csatlakozás a Tőzsde MMTS2 TESZT MIFID2 kereskedési rendszeréhez)

A Tőzsde TESZT kereskedési rendszeréhez való kapcsolódáshoz át kell állítania a /k2/cfg/pgwtsmr2.ini fájlokban az alábbi bejegyzést

#### broadcastAddress=192.168.6.1

## 2.6. A kliens Szoftver (IFSC) rutinkönyvtár telepítése Windows környezetben

Az ifsc csomag telepítése Windows rendszerben:

- 1. Készítsünk egy üres könyvtárat: pl . k2 Ez lesz PGWROOT könyvtárunk
- 2. Állítsuk be a környezetet:

Fel kell venni az alábbi sorokat a \System32\drivers\etc\services fájlba

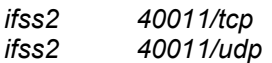

A k2 kliens alkalmazásunk működéséhez az ifs.dll vagy ifstest.dll fájlt másoljuk be az alkalmazásunk könyvtárába vagy \System32 könyvtárba.

3. Próbaindítás

Az alábbi parancsokkal letesztelheti, hogy a kliens Szoftver megfelelően tud-e csatlakozni a szerver Szoftverhez. Előfeltétel, hogy a hálózati kapcsolat a k2 szerver és a k2 kliensgép között meglegyen, valamint a K2 szerver fusson.

Windows-környezetben: futtassuk le a cmd parancsot - Start - Futtatás - cmd, majd állítsuk be az alábbi környezetiváltozókat:

\_\_\_\_\_\_\_\_\_\_\_\_\_\_\_\_\_\_\_\_\_\_\_\_\_\_\_\_\_\_\_\_\_\_\_\_\_\_\_\_\_\_\_\_\_\_\_\_\_\_\_\_\_\_\_\_\_\_\_\_\_\_\_\_\_\_\_\_\_\_\_\_\_\_\_

set IFSHOST=localhost set IFSSERVICE=ifss2

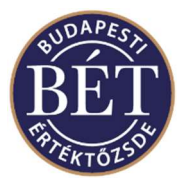

set IFSUSER=demo set IFSPWD=password get table -2 market

A 'get\_table -2 market' parancs lefutása esetén a képernyőn megjelennek a market tábla adatai az alábbi formában:

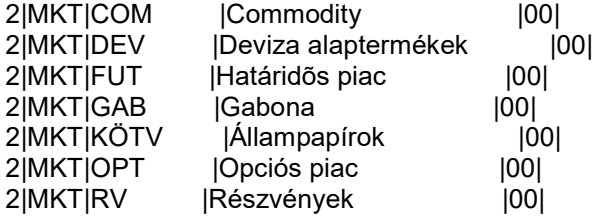

Sikertelen futtatás esetén hibaüzenet tájékoztat a felmerült hibáról.

# 3. Help Desk elérése

Amennyiben gondjai merülnének fel a telepítéssel kapcsolatban, kérjük, forduljon a HelpDeskhez. (tel: 429-6753)

\_\_\_\_\_\_\_\_\_\_\_\_\_\_\_\_\_\_\_\_\_\_\_\_\_\_\_\_\_\_\_\_\_\_\_\_\_\_\_\_\_\_\_\_\_\_\_\_\_\_\_\_\_\_\_\_\_\_\_\_\_\_\_\_\_\_\_\_\_\_\_\_\_\_\_